# WEEK 10: REGRESSION

## THOMAS ELLIOTT

Now that we've explored various ways to manage data in R, it now seems appropriate to discuss what you can do with the data once it has been cleaned and formatted. The most common quantitative analysis is regression, so this week will focus on a couple different forms of regression, as well as ways to format the analysis for publication automatically.

## 1. Ordinary Least Squares Regression

The most straightforward form of regression is OLS, and this is accomplished in R with the lm() function (for linear model). To use this function, we first need to discuss formula objects.

1.1. Formulas. In R, there is a special formula object which is used in a variety of contexts, but most commonly when running regressions. The formula object defines the regression model. It's most basic form looks like:

 $y$   $x1 + x2 + x3$ 

The left hand side defines the dependent variable and the right hand side defines the independent variables. Interactions can be specified by ::

## $y$   $x1 + x2 + x1 : x2$

Or, an alternative way to write the above would be:

 $y$   $x1 * x2$ 

The lm() function takes as arguments a formula defining the model, and a data frame containing the data on which to run the regression.

```
sal.lm<-lm(salary \tilde{ } age + sex + white + married + bachelors, data=hire)
```
Notice that variable names are bare in the formula, meaning they are not in quotation marks nor do they need to be preceded by hire\$ as we would usually need to do to access them. This is because  $lm()$  knows to look within the data frame if one is passed. The sal.lm object now contains the results of the regression. Technically, it is a list with a special class attached so that R knows which print and summary functions (along with others) to use with it. We can see the internals of the object by looking at the names of the elements of the list:

```
> names(sal.lm)
```
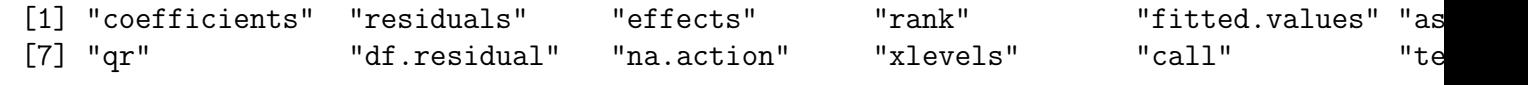

Date: March 16, 2016.

[13] "model"

Each of these elements can be accessed just like you would access elements of any list. To see the actual results of the regression, use the summary() function:

```
> summary(sal.lm)
Call:
lm(formula = salary \approx age + sex + white + married + bachelors,data = hire)
Residuals:
   Min 1Q Median 3Q Max
-123.51 -27.49 -5.66 13.19 592.08
Coefficients:
          Estimate Std. Error t value Pr(>|t|)
(Intercept) 127.5571 4.5433 28.076 < 2e-16 ***
age 2.0756 0.1247 16.651 < 2e-16 ***
sex -53.2052 3.0377 -17.515 < 2e-16 ***
white 6.7969 2.2785 2.983 0.00288 **
married 6.9236 2.2228 3.115 0.00186 **
bachelors 49.1997 2.6611 18.489 < 2e-16 ***
---
Signif. codes: 0 '***' 0.001 '**' 0.01 '*' 0.05 '.' 0.1 ' ' 1
Residual standard error: 57.53 on 3122 degrees of freedom
  (3 observations deleted due to missingness)
Multiple R-squared: 0.3108,Adjusted R-squared: 0.3097
F-statistic: 281.6 on 5 and 3122 DF, p-value: < 2.2e-16
```
The summary function displays the coefficients, standard errors, and significance tests, plus statistics about the model fit over all.

Something to note: the summary function itself calculates the standard errors and significance tests of the coefficients, so these statistics are not accessible in the object returned by lm(). However, you can save the object returned by summary() and it will contain a coefficients element which holds the value of the coefficients as well as the standard errors, t values, and p values.

```
> sal.sum<-summary(sal.lm)
> names(sal.sum)
[1] "call" "terms" "residuals" "coefficients" "aliased" "si
 [7] "df" "r.squared" "adj.r.squared" "fstatistic" "cov.unscaled" "na
> sal.sum$coefficients
           Estimate Std. Error t value Pr(>|t|)(Intercept) 127.557057 4.5432871 28.075941 7.567244e-155
age 2.075578 0.1246549 16.650597 1.046265e-59
sex -53.205198 3.0377420 -17.514719 1.371347e-65
```
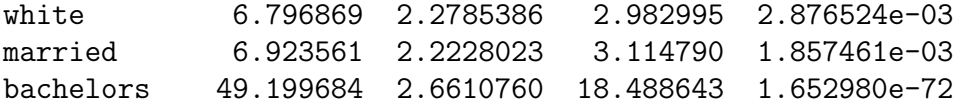

#### 2. Logistic Regression

A second common type of regression is logistic regression, when the dependent variable is binary. While Stata has a logit command specifically for logistic regression, in R logistic regression is accomplished with the glm() function, for generalized linear models. glm() takes as arguments the formula defining the model, the data frame to use, and the family of distribution to use. For logistic regression, we will use the binomial family, which defaults to a logit link function. Thus, to run a logistic regression you would use the following call:

```
except.glm<-glm(except ~ age + sex + white + married + bachelors,family="binomial",data=
```
The family argument can be a character string naming the family, or the result of a call to a family function (see ?family for available family functions and their arguments), so  $glm()$ is actually an incredibly powerful function for performing a wide variety of regressions.

As with  $lm()$ , use summary() to see the results of the regression:

```
> summary(except.glm)
Call:
glm(formula = except \tilde{a} age + sex + white + married + bachelors,
   family = "binomial", data = hire)
Deviance Residuals:
   Min 1Q Median 3Q Max
-1.9071 -0.3569 -0.2052 -0.1763 3.0468
Coefficients:
           Estimate Std. Error z value Pr(>|z|)
(Intercept) -3.982926 0.303898 -13.106 < 2e-16 ***
age 0.059496 0.007877 7.553 4.24e-14 ***
sex -1.779297 0.146392 -12.154 < 2e-16 ***
white 0.534533 0.171205 3.122 0.0018 **
married 0.128163 0.146985 0.872 0.3832
bachelors 2.412536 0.148816 16.211 < 2e-16 ***
---
Signif. codes: 0 ?***? 0.001 ?**? 0.01 ?*? 0.05 ?.? 0.1 ? ? 1
(Dispersion parameter for binomial family taken to be 1)
   Null deviance: 2171.6 on 3109 degrees of freedom
Residual deviance: 1448.4 on 3104 degrees of freedom
  (21 observations deleted due to missingness)
AIC: 1460.4
```
### Number of Fisher Scoring iterations: 6

Again, the coefficients, standard errors, and p-values are reported, as well as details about the model fit. Here, since glm() uses MLE to calculate the coefficients, deviance and AIC scores are reported. As an aside, specifying the "gaussian" family in  $glm()$  will replicate the results of lm() but as derived by MLE.

As with OLS, the summary() function itself calculates the standard errors and significance tests for the coefficients, so if you want to access those directly you'll want to save the summary object:

```
> except.sum<-summary(except.glm)
```

```
> except.sum$coefficients
```
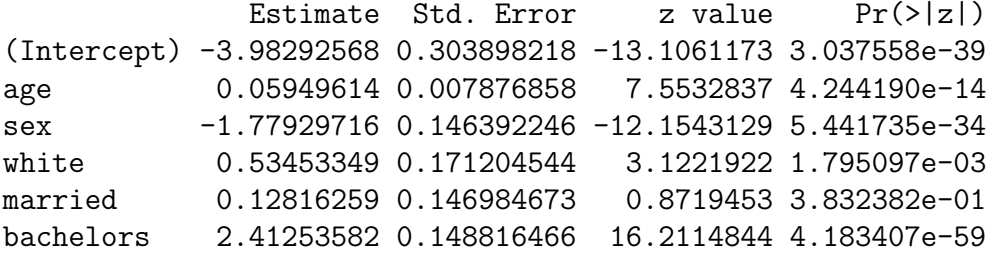

## 3. Formatting for Publication

Like Stata, R has a number of third party packages for formatting results in publicationready formats. The most popular right now is stargazer because of its versatility and the aesthetics of the tables it produces. The stargazer() function does the bulk of the work. It takes as arguments any number of regression objects (those returned by lm(), glm(), and a variety of others), and outputs the results in a publication ready table. As an example, here is a plain text output from the two models we ran earlier:

> stargazer(sal.lm,except.glm,type="text")

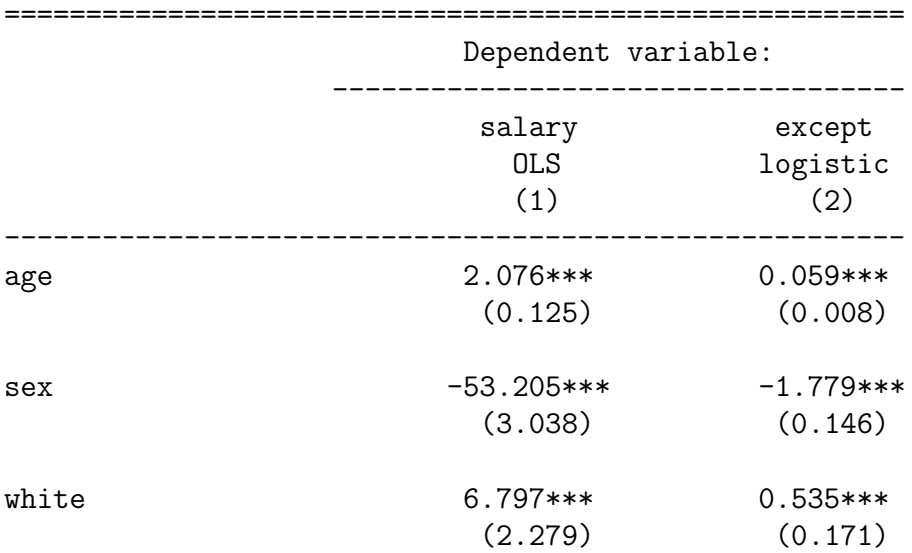

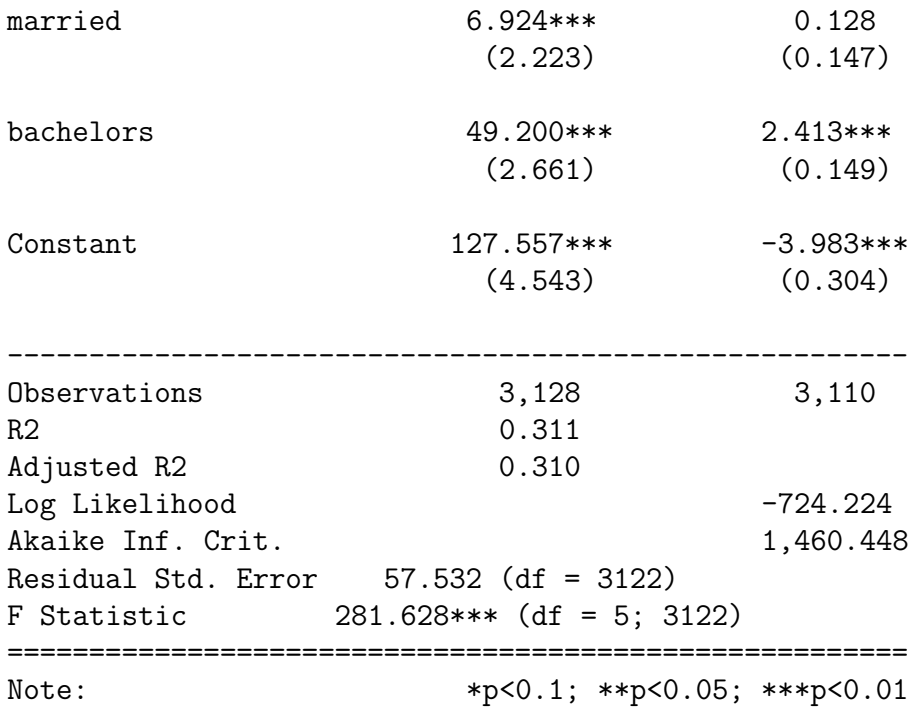

Stargazer can also output the above in LaTeX or in HTML. The formatted LaTeX would look like Table [1.](#page-5-0)

To generate a formatted table you can use in Word, you will want to output HTML, and save it to a file that you can then open in word:

## stargazer(sal.lm,except.glm,type="html",out="hire\_regress.html")

Opening hire regress.html in Word should preserve the formatting of the table you can then copy into your paper.

Stargazer has a very large number of options to modify the formatting of the tables, including being able to provide custom labels for the variables. Check out its help file and its vignette for how to take advantage of these options.

<span id="page-5-0"></span>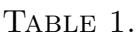

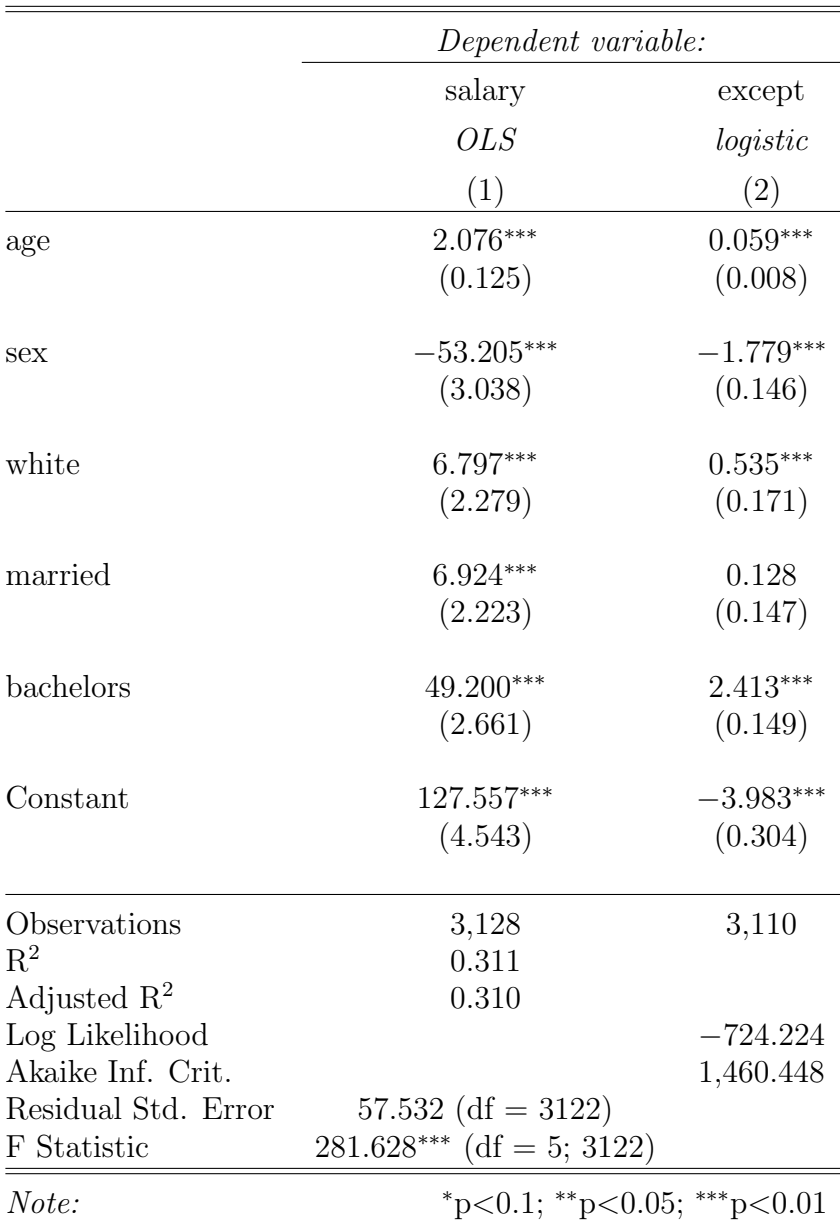